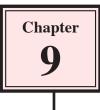

## Using Tables in Publications

InDesign provides a tables feature that allows you to insert professional and detailed tables into documents. If you have used the tables feature of Microsoft Word before, you will find the InDesign tables feature as easy to use, but with many more functions. You can also insert fully formatted Word and Excel tables into InDesign and have full editing control over them.

An advertising document for a new car has been prepared for you. Your task will be to add two tables to the document.

## Loading the Sample File

- 1 Load Adobe InDesign or close the current document.
- 2 Display the FILE menu and select OPEN or click on the OPEN button in the START SCREEN.
- 3 Access the IDcs4 SUPPORT FILES, open the CHAPTER 9 folder and load the CHAPTER 9 file.
- 4 The file provides details about a new car that has just been released.
- 5 Use SAVE AS from the FILE menu to save the file in your STORAGE folder under the name:

#### **Chapter 9 Tables**

6 Check that the screen is set to the ADVANCED workspace.

### **Inserting a Table**

Let's place a table to the right of the second text frame to display the specifications of the car.

#### A Setting the Table Frame

Tables are text orientated so the TYPE TOOL needs to be used when working with tables and those tables are placed in text frames. You can, however, include graphics in table cells when needed.

| 8 7 1 4 <u>1</u><br>10 10 10 10 10 10 10 10 10 10 10 10 10 1 |                                                                                                    | + -a                                                                                                    |  |  |
|--------------------------------------------------------------|----------------------------------------------------------------------------------------------------|----------------------------------------------------------------------------------------------------|--|--|
|                                                              | Looking for More<br>Bang for Your Buck?                                                                                                    | In the states                                                                                                    |  |  |
|                                                              | Ibe Used tports car in the numbers<br>Microsoft the Wile Wolcow Mark<br>II has put been velocities and the<br>been will work the way of the<br>send training Ville volcows<br>Mark II has a got been                                                                                                    | <ol> <li>Select the TYPE TOOL and drag a text<br/>frame to the right of the second text<br/>frame between the guide lines.</li> </ol> |  |  |
| T 8-                                                         | Viet your 's' tradient desire<br>without if y tradience the<br>a hydro strange of the strange of the<br>a hydro strange on any provide                                                                                                    | Jr. HYSKYA                                                                                                    |  |  |
| <b>1</b>                                                     | The excimg Valent Volento Mark III has<br>malagness / years of development to sensus                                                                                                    | A CHARACTER TYPES                                                                                                    |  |  |
|                                                              | that still the latest schoological elvances can<br>be provided in this arrival compact point<br>package. The engine and rangematical have been<br>potentiarily updated to possible exhibiting<br>performance and handling. This has been<br>exhive a thousing elevance and the company of<br>a hermy car. The investment chiefs and la backet<br>throughout hereid stars. Construct A star-<br>henge, untelline movigation, full electromice, giz. |                                                                                                    |  |  |

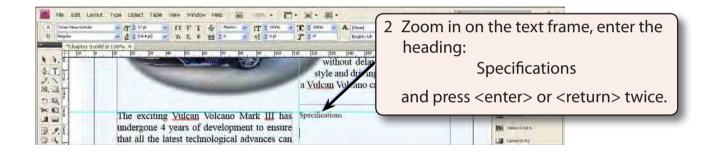

#### **B** Setting the Table

A table with 7 rows and 2 columns will be required.

1 Display the TABLE menu and select INSERT TABLE.

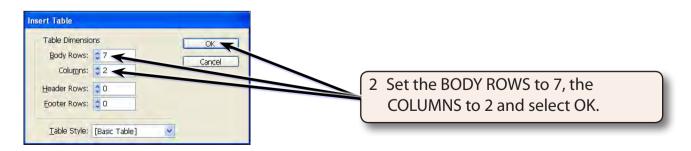

| A.    [Timet New Jomen<br> | × (T ≥ 1/μ = TT T T & Monor = (T ≥ 1/μ =<br>→ Δ ≥ Deep) = TT T T & Monor = (T ≥ 1/μ =<br>mod is 100m × 1                                                                                                    | T = same - A. (then)<br>T = ar Brake S.K                    |                         | H- 2000 4 -= |             |
|----------------------------|----------------------------------------------------------------------------------------------------|-------------------------------------------------------------|-------------------------|--------------|-------------|
|                            |                                                                                                    | without dela<br>style and drivin<br>a <u>Vulcan</u> Volcano | The table sho<br>frame. | ould be inse | rted in the |
|                            | The exciting <u>Vulcan</u> Volcano Mark III has<br>undergone 4 years of development to ensure<br>that all the latest technological advances can<br>be provided in this stylish compact sports<br>package. The engine and suspension have been<br>extensively updated to provide exhilarating<br>performance and handling. This has been<br>achieved without neglecting all the comforts of<br>a luxury car. The interior includes full leather | Specifications                                              |                         |              |             |

#### C Adjusting the Column Width

The second column will need to be wider than the first.

1 Move the cursor over the border between the two columns until it changes to horizontal arrows.

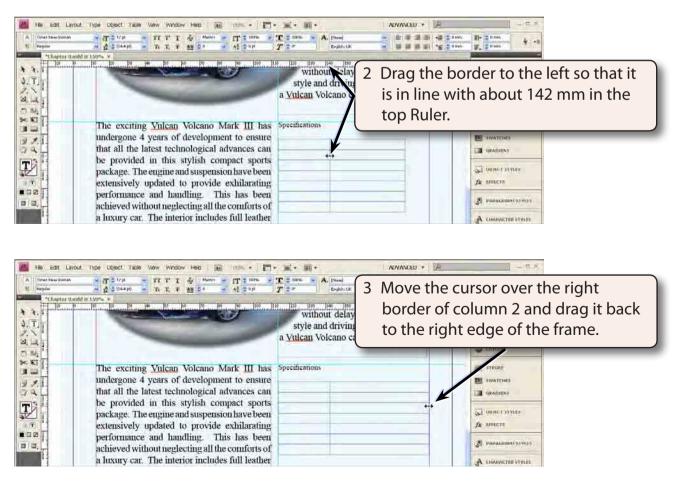

#### D Changing the Row Heights

Each row can have its height changed individually or all the rows can be changed proportionally using the SHIFT key.

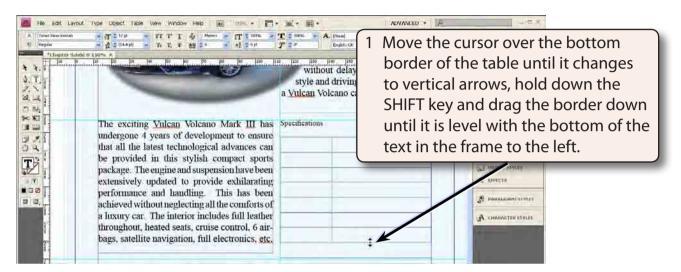

2 The SHIFT key causes all the rows to be equally increased in height.

## **Completing the Table**

Text can now be added to the table and formatted.

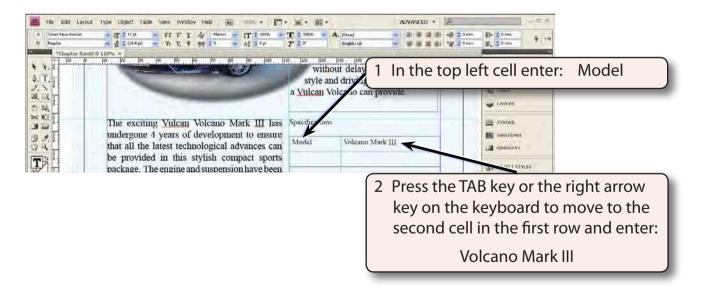

# NOTE: You can use the TAB key, the arrow keys on the keyboard or the mouse to move around the cells in a table.